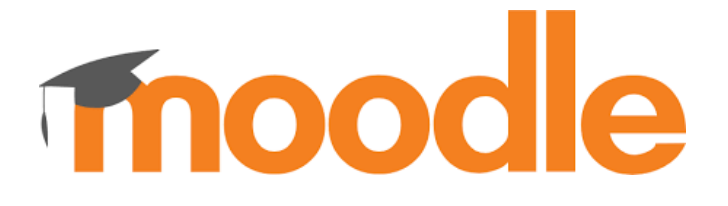

Unsere Schulplattform **moodle** ist als Link von der Homepage des Gymnasiums oder direkt unter folgender Internetadresse erreichbar:

<https://moodle.gymeb.bl.schule-bw.de/moodle/>

Der Benutzername lautet *vorname.nachname*

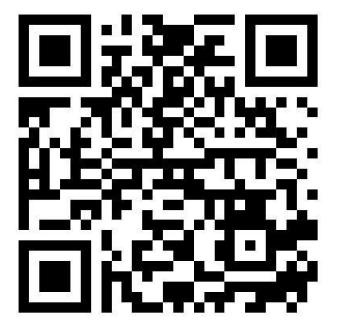

(Umlaute werden ae, oe, ue sowie das ß als ss geschrieben. Zweite Vornamen werden nicht berücksichtigt, "Bindestrichnamen" aber schon. Anna-Luisa Maier meldet sich als **anna-luisa.maier** an.)

Sollte das Passwort verloren gehen, kannst du dir über den "Kennwort vergessen" – Link ein neues zusenden lassen. Dieses wird an die Email-Adresse gesendet, die du in Moodle hinterlegt hast. In Klasse 5 ist dies eine der Email-Adressen, die von den Eltern bei der Schulanmeldung angegeben wurden.

Jedes Moodle-Passwort muss folgende Bedingungen erfüllen: Großbuchstabe, Kleinbuchstabe, Zahl, Sonderzeichen, mindestens 8 Zeichen

**Merke dir dein Passwort und gib es an niemanden weiter!**

-------------------------------------------------------------------------------------------------------------------------------------

**Die Moodle-App** (Benötigst du nur, wenn du Moodle auch am Smartphone nutzen möchtest.)

Installiere auf dem Smartphone folgende App:

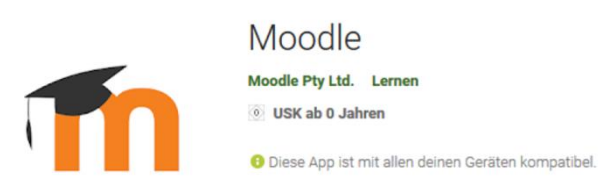

Bei der Anmeldung musst du die Adresse https://moodle.gymeb.bl.schule-bw.de/moodle und anschließend deinen Benutzernamen und dein Moodle-Passwort eingeben. Das Erscheinungsbild von Moodle weicht in der App stark von der Browser-Version ab. Auch ist die App nicht für alle Aktivitäten optimiert. Sollte eine Aktivität nicht richtig funktionieren, logge dich über den Browser ein.

Bei Problemen mit Moodle kannst du eine Mail schreiben an[: moodle@gymnasiumebingen.de](mailto:moodle@gymnasiumebingen.de)

-------------------------------------------------------------------------------------------------------------------------------------